# **Epik Instructivo Tabla de Fletes**

**Universidad EAFIT**

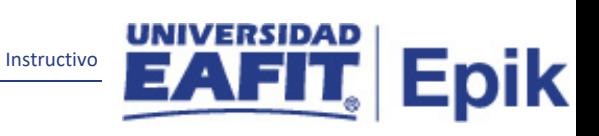

# **Contenido**

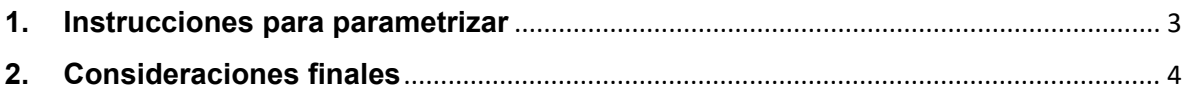

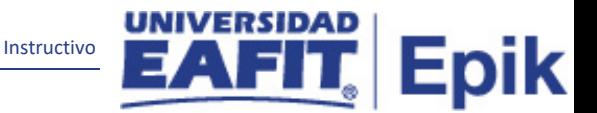

## <span id="page-2-0"></span>**1. Instrucciones para parametrizar**

**Tabla de parametrización:** en la Tabla Definición de Fletes, se va parametrizar el valor que tiene el envío de un certificado físico para el participante ya sea a nivel nacional o internacional. Esta parametrización va ser útil para Formal y No Formal.

**Ruta de Parametrización:** Menú Principal > Localización > Gestor de certificados > Definiciones > Tabla de fletes.

**Periodicidad de parametrización:** esta parametrización es de carácter institucional y su periodicidad es a necesidad. La parametrización será usada por Formal y No Formal.

**Insumos para la parametrización:** se debe tener los valores de fletes a nivel nacional e internacional definidos por el Centro de Administración Documental.

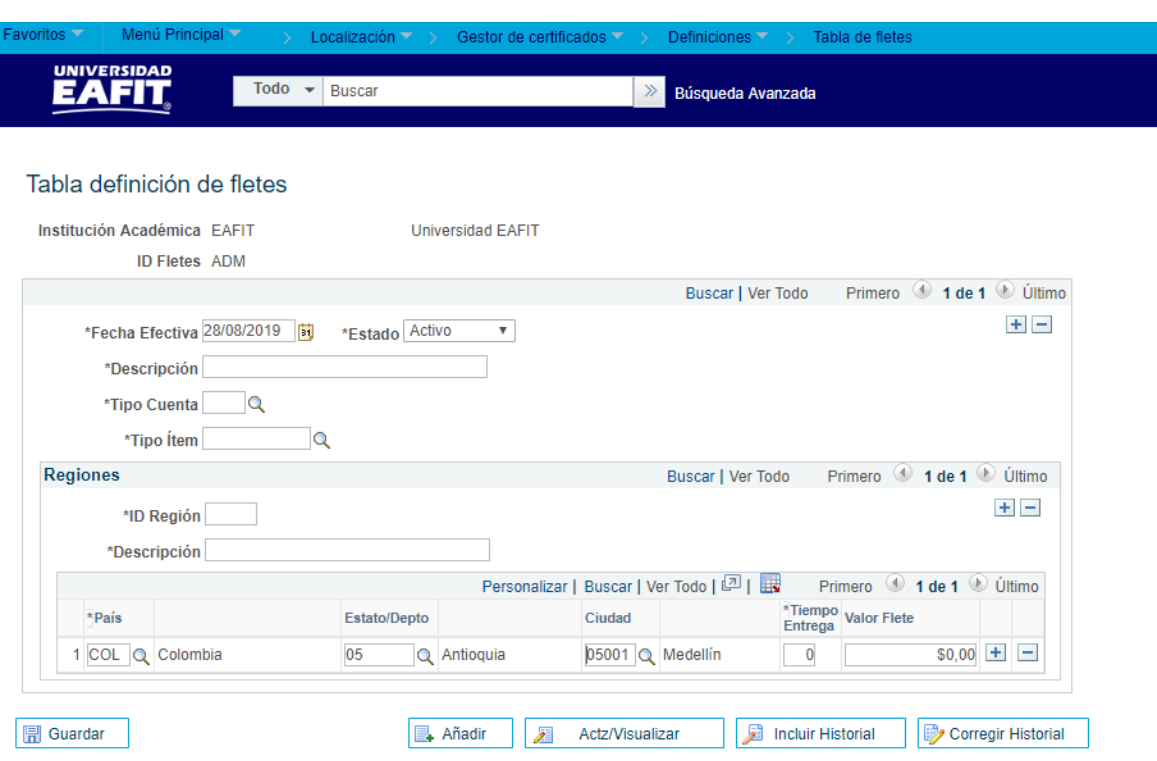

#### **Descripción de campos que aplican en la parametrización:**

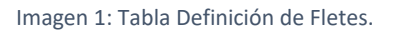

**1. (\*) Fecha Efectiva:** fecha en la que empieza a regir la parametrización que se está dando, para la primera parametrización siempre se va a utilizar la fecha 01/01/1900, posterior a las actualizaciones se activa una fecha según corresponda.

**2. (\*) Estado:** determina si la fecha efectiva se encuentra Activa (A) o Inactiva (I), a menos que haya un cambio en la parametrización este estado siempre estará en Activa.

Instructivo

Epik

- En caso de que la parametrización se inactive, se deberá crear un nuevo registro para cambiar el estado.
- En caso de que la parametrización cambie, se agrega un nuevo registro con la fecha efectiva del día en que se realice el cambio.

**3. (\*) Descripción:** Nombre que se le dará al flete en general, este campo permite de 30 caracteres.

**4. (\*) Tipo Cuenta:** abreviatura de las diferentes cuentas que agrupan ítems.

ADM Admisión

MAT Matrícula

**5. (\*) Típo ítem:** código único numérico que representa cada uno de los tipos de ítems definidos en el sistema.

#### **Sección Regiones.**

**6. (\*) ID Región:** en este campo se debe de ingresar las iniciales del país, en este caso COL (Colombia).

**7. (\*) Descripción:** en este campo se ingresa la descripción del ID Región, en este caso Colombia.

**8. (\*) País:** se selecciona el País, donde se va realizar el envío del certificado.

**9. (\*) Estado/Departamento:** se refiere al departamento del País donde se va realizar el envío. Sí solo se selecciona el país el valor del flete será igual en todos los Departamentos y Ciudades.

**10. Ciudad:** se refiere a la ciudad donde se va ser el envío.

**11.(\*) Tiempo de Entrega:** se refiere al número de días que se puede tardar en llegar el certificado.

**12. Valor del Flete:** se refiere al campo donde se va ingresar el valor de costo que tiene el envío del certificado.

### <span id="page-3-0"></span>**2. Consideraciones finales**

Ninguna.